# *Установка IBM SPSS Modeler Entity Analytics*

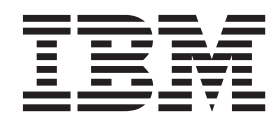

## **Содержание**

## **[Установка IBM SPSS Modeler Entity](#page-4-0)**

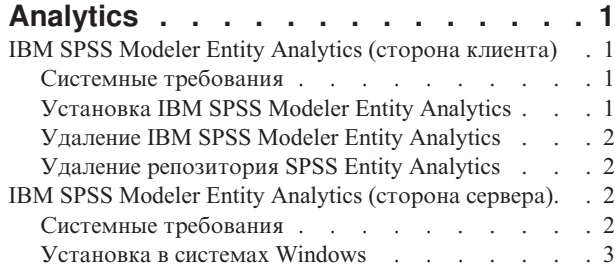

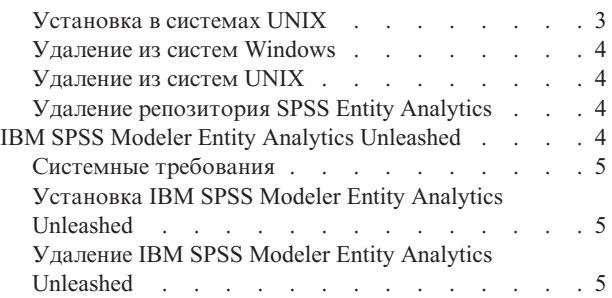

## <span id="page-4-0"></span>Установка IBM SPSS Modeler Entity Analytics

### **IBM SPSS Modeler Entity Analytics (сторона клиента)**

**IBM® SPSS Modeler Entity Analytics** добавляет дополнительное измерение к прогностической аналитике IBM SPSS Modeler. Прогностическая аналитика пытается предсказать будущее поведение данных из прошлого, а объектная аналитика направлена на улучшение связности и согласованности текущих данных посредством устранения конфликтов идентичности в самих записях. Идентичность может относиться к индивидууму, организации, а также к любому другому объекту, для которого возможна неоднозначность. Разрешение идентичности может оказаться крайне необходимым для ряда полей, в том числе для управления отношениями с клиентами, обнаружения мошенничества, противодействия отмыванию денег или для национальной и международной безопасности.

IBM SPSS Modeler Entity Analytics доступен в виде версий для стороны клиента и для стороны сервера. Установке версии для стороны клиента необходима на любой клиентской системе, на которой вы хотите запускать IBM SPSS Modeler Entity Analytics.

Кроме того, если вы используете сервер SPSS Modeler, установите серверную версию. Дополнительную информацию смотрите в разделе "IBM SPSS Modeler Entity Analytics (сторона сервера)" на стр. 2.

#### Системные требования

IBM SPSS Modeler Entity Analytics надо установить в системе, где уже установлен клиент SPSS Modeler. Требования для SPSS Entity Analytics идентичны требованиям для SPSS Modeler.

Чтобы посмотреть системные требования, перейдите в раздел http://www.ibm.com/software/analytics/spss/ products/modeler/requirements.html.

Для SPSS Entity Analytics требуется репозиторий DB2 для хранения объектов соответствия. Если у вас еще нет установки DB2, где можно было бы разместить этот репозиторий, программа установки предложит установить на локальный компьютер DB2 10.5 для этого репозитория. Если вы собираетесь установить DB2 10.5, посмотрите документ DB2 10.5 system requirements and installation pre-requisites.

Примечание: Если вы выбрали установку DB2, вам предложат ввести имя пользователя и пароль; это происходит потому, что для каждого экземпляра DB2 требуется имя владельца.

Примечание: DB2 10.5 недоступна в 32-битной системе Windows, так что если вы используете 32-битный клиентt, SPSS Entity Analytics поддерживается только для работы с сервером SPSS Modeler с установленным SPSS Entity Analytics.

#### Установка IBM SPSS Modeler Entity Analytics

Чтобы установить IBM SPSS Modeler Entity Analytics в клиентской системе, выполните следующие действия. Обратите внимание на то, что IBM SPSS Modeler Entity Analytics должен быть установлен в положение установки клиента SPSS Modeler. Если клиент SPSS Modeler не установлен, установка IBM SPSS Modeler Entity Analytics завершится неудачно.

#### Установка из скачанного файла

Windows

Надо запустить AutoPlay от имени администратора:

- 1. Щелкните дважды по файлу, который вы скачали, и извлеките файлы в некоторое положение на компьютере.
- 2. При помощи проводника Windows перейдите в положение, куда вы извлекли файлы.
- <span id="page-5-0"></span>3. Для 32-битных систем откройте папку *Win32*, щелкните дважды по файлу *Client32.exe* и выберите **Запустить от имени администратора**.
- 4. Следуйте инструкциям на экране.

#### **Установка с диска DVD**

Windows

Надо открыть окно автозапуска от имени администратора:

- 1. Закройте окно автозапуска, которое появляется автоматически, когда вы вставляете DVD в дисковод оптических дисков.
- 2. Откройте оптический диск с помощью проводника Windows.
- 3. Щелкните правой кнопкой мыши по *setup.exe* в корневом каталоге DVD и выберите **Запустить от имени администратора**. Откроется окно автозапуска.
- 4. Выберите Установить IBM SPSS Modeler Entity Analytics.
- 5. Следуйте инструкциям на экране.

#### **Удаление IBM SPSS Modeler Entity Analytics**

Чтобы деинсталлировать IBM SPSS Modeler Entity Analytics, выполните следующие действия:

- 1. В меню Пуск Windows выберите: **Администрирование** > **Панель управления**
	-
- 2. На Панели управления выберите **Установка и удаление программ**.
- 3. Выберите **Изменить или удалить программы**.
- 4. Выберите IBM SPSS Modeler Entity Analytics из списка установленных программ и нажмите кнопку **Изменить/Удалить**. Если на компьютере установлено несколько версий, обязательно выберите версию, которую нужно удалить.

Когда процесс деинсталляции завершится, на экране появится сообщение.

#### **Удаление репозитория SPSS Entity Analytics**

Если вы установили необязательную DB2 10.5 в качестве репозитория SPSS Entity Analytics и хотите деинсталлировать ее, следуйте инструкциям в разделе [Деинсталляция продуктов баз данных DB2.](http://pic.dhe.ibm.com/infocenter/db2luw/v10r5/index.jsp?topic=%2Fcom.ibm.db2.luw.qb.server.doc%2Fdoc%2Fc0059726.html&resultof%3D%2522%2555%256e%2569%256e%2573%2574%2561%256c%256c%2569%256e%2567%2522%2520%2522%2575%256e%2569%256e%2573%2574%2561%256c%2522%2520%2522%2544%2542%2532%2522%2520%2522%2564%2562%2532%2522%2520%2522%2564%2561%2574%2561%2562%2561%2573%2565%2522%2520%2522%2564%2561%2574%2561%2562%2561%2573%2522%2520%2522%2570%2572%256f%2564%2575%2563%2574%2573%2522%2520%2522%2570%2572%256f%2564%2575%2563%2574%2522%2520)

#### **IBM SPSS Modeler Entity Analytics (сторона сервера)**

IBM SPSS Modeler Server Entity Analytics добавляет в среду сервера SPSS Modeler возможность аналитических операций с объектами. Это обеспечивает высокую производительность для больших наборов данных, так как ресурсоемкие операции можно выполнять на сервере без скачивания данных на компьютер клиента. Для работы в таком режиме должен быть установлен хотя бы один клиент SPSS Modeler.

Устанавливайте серверную версию, только если вы используете сервер SPSS Modeler.

#### **Системные требования**

IBM SPSS Modeler Server Entity Analytics надо установить в системе, где уже установлен сервер SPSS Modeler. Требования для IBM SPSS Modeler Server Entity Analytics идентичны требованиям для сервера SPSS Modeler, за одним исключением.

Если хост сервера SPSS Modeler находится в системе Solaris 10, сначала надо установить следующее исправление Solaris zlib, доступное на сайте Oracle:

 $\cdot$  125211-01

<span id="page-6-0"></span>Для SPSS Entity Analytics требуется репозиторий DB2 для хранения объектов соответствия. Если у вас еще нет установки DB2, где можно было бы разместить этот репозиторий, программа установки предложит установить на локальный компьютер DB2 10.5 для этого репозитория. Если вы собираетесь установить DB2 10.5, посмотрите документ [DB2 10.5 system requirements and installation pre-requisites.](http://pic.dhe.ibm.com/infocenter/db2luw/v10r5/index.jsp?topic=%2Fcom.ibm.db2.luw.qb.server.doc%2Fdoc%2Fr0006867.html)

**Примечание:** Если вы выбрали установку DB2, вам предложат ввести имя пользователя и пароль; это происходит потому, что для каждого экземпляра DB2 требуется имя владельца.

#### **Установка в системах Windows**

IBM SPSS Modeler Server Entity Analytics должен быть установлен там же, где установлен сервер SPSS Modeler. Если сервер SPSS Modeler не установлен, установка IBM SPSS Modeler Server Entity Analytics завершится неудачно.

Windows Server 2008

Чтобы установить IBM SPSS Modeler Server Entity Analytics в Windows Server 2008, выполните следующие действия. Запускать автозапуск (или, при использовании скачанных файлов, файл *.exe*) надо от имени администратора.

- 1. Зарегистрируйтесь на компьютере сервера с привилегиями администратора.
- 2. Если вы скачали eAssembly:
	- Дважды щелкните по этому файлу и извлеките файлы установки.
	- v Перейдите в каталог, куда были извлечены файлы установки, и щелкните дважды по файлу *Server64.exe*.

Если установка выполняется с DVD:

- Вставьте DVD в ваш дисковод оптических дисков. Откроется окно автозапуска.
- Закройте окно автозапуска и откройте оптический диск с помощью проводника Windows.
- v Щелкните правой кнопкой мыши по *setup.exe* в корневом каталоге DVD и выберите **Запустить от имени администратора**.
- Выберите Установить IBM SPSS Modeler Server Entity Analytics.
- 3. Следуйте инструкциям на экране.
- 4. Когда установка будет завершена, перезапустите хост сервера SPSS Modeler.

#### **Установка в системах UNIX**

IBM SPSS Modeler Server Entity Analytics должен быть установлен там же, где установлен сервер SPSS Modeler. Если сервер SPSS Modeler не установлен, установка IBM SPSS Modeler Server Entity Analytics завершится неудачно.

Для установки IBM SPSS Modeler Server Entity Analytics выполните следующие шаги:

- 1. Войдите в систему под именем пользователя *root* .
- 2. Если вы скачали eAssembly:
	- v Дважды щелкните по этому файлу и извлеките файлы установки в удобное для вас положение.
	- Перейдите в положение, куда были извлечены установочные файлы.

Если установка выполняется с DVD:

- Вставьте DVD в дисковод оптических дисков и убедитесь, что у вас есть доступ к дисководу. В операционной системе Solaris должен работать диспетчер томов (демон *vold*). В HP-UX, если при установке возникают проблемы, попросите администратора смонтировать оптическое устройство с опцией -o cdcase.
- Перейдите в каталог монтирования оптического диска.
- 3. Запустите сценарий установки, соответствующий вашей среде UNIX. Список имен сценариев установки приведен в таблице. Убедитесь, что сценарий установки может запускаться от имени пользователя *root*.

<span id="page-7-0"></span>Для выполнения сценария в консольном режиме используйте опцию -i console. Например, в 64-битной системе Linux сценарий следует запускать следующей командой:

ea linux64.bin -i console

Таблица 1. Сценарии установки.

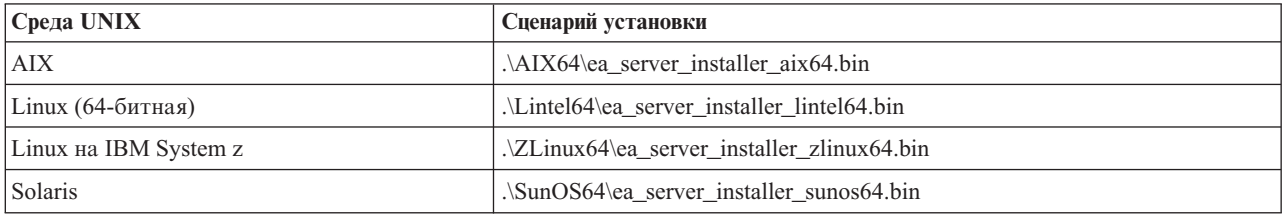

- 4. Следуйте инструкциям на экране. Когда вам будет предложено указать каталог установки, используйте каталог установки сервера сервер SPSS Modeler. Если вы укажете другой каталог, появится сообщение об ошибке.
- 5. Когда установка будет завершена, перезапустите хост сервера SPSS Modeler.

#### Удаление из систем Windows

Чтобы деинсталлировать IBM SPSS Modeler Server Entity Analytics, выполните следующие действия:

1. В меню Пуск Windows выберите:

Администрирование > Панель управления

- 2. На Панели управления выберите Установка и удаление программ.
- 3. Выберите Изменить или удалить программы.
- 4. Выберите IBM SPSS Modeler Server Entity Analytics из списка установленных программ и нажмите кнопку Изменить/Удалить. Если на компьютере установлено несколько версий, обязательно выберите версию, которую нужно удалить.

Когда процесс деинсталляции завершится, на экране появится сообщение.

#### Удаление из систем UNIX

Чтобы деинсталлировать IBM SPSS Modeler Server Entity Analytics, выполните следующие действия:

- 1. Перейдите в подкаталог Uninstall\_EntityAnalytics каталога установки сервера SPSS Modeler.
- 2. Введите следующую команду: ./Uninstall EntityAnalytics

#### Удаление репозитория SPSS Entity Analytics

Если вы установили необязательную DB2 10.5 в качестве репозитория SPSS Entity Analytics и хотите деинсталлировать ее, следуйте инструкциям в разделе Деинсталляция продуктов баз данных DB2.

### **IBM SPSS Modeler Entity Analytics Unleashed**

IBM SPSS Modeler Entity Analytics Unleashed - это отдельно лицензируемое обновление, которое расширяет возможности IBM SPSS Modeler Entity Analytics, устраняя ограничения на число записей и использование процессоров для анализа записей в базе данных IBM DB2.

IBM SPSS Modeler Entity Analytics Unleashed надо устанавливать на клиенте или на сервере, где уже установлен IBM SPSS Modeler Entity Analytics. Этот может быть система клиента Windows, где работает SPSS Modeler, или систем сервера, где работает сервер SPSS Modeler.

### <span id="page-8-0"></span>Системные требования

Для IBM SPSS Modeler Entity Analytics Unleashed (EAU) требуется, чтобы были установлены следующие продукты:

- Клиент SPSS Modeler или сервер SPSS Modeler
- IBM SPSS Modeler Entity Analytics

Других предварительных системных требований нет.

Заметим, что EAU зависит от версии; например, если вы устанавливаете EAU 16, у вас должны быть установлены SPSS Modeler 16 и IBM SPSS Modeler Entity Analytics 16.

#### Установка IBM SPSS Modeler Entity Analytics Unleashed

Для установки IBM SPSS Modeler Entity Analytics Unleashed выполните следующие действия.

Прежде, чем вы начнете

Скачайте установочный пакет или скопируйте файлы установки на ваш жесткий диск.

#### Процедура

- 1. Убедитесь, что SPSS Modeler не запущен на компьютере назначения.
- 2. Зарегистрируйтесь как пользователь root (в системах UNIX) или как пользователь с соответствующими административными привилегиями.

Примечание: В системах UNIX для программы установки требуется сеанс X Window, установленный с сервером прикладных программ. Если на вашем сервере нет подходящих библиотек X Window, используйте опцию - i console для запуска сценария в режиме консоли.

- 3. Если вы скачали eAssembly:
	- Дважды щелкните по этому файлу и извлеките файлы установки в удобное для вас положение.
	- Перейдите в положение, куда были извлечены установочные файлы.
	- Если установка выполняется с DVD:
	- Вставьте DVD в дисковод оптических дисков и убедитесь, что у вас есть доступ к дисководу. В операционной системе Solaris необходимо запустить диспетчер тома (vold daemon). В HP-UX, если при установке возникают проблемы, попросите администратора смонтировать оптическое устройство с опцией -o cdcase.
	- Перейдите в каталог монтирования оптического диска.
- 4. Запустите файл *install.bin или install.exe*. Для систем UNIX убедитесь, что сценарий установки может запускаться от имени пользователя root. Для выполнения сценария в консольном режиме используйте опцию -i console.
- 5. Следуйте инструкциям на экране. Когда вас попросят указать каталог установки, используйте каталог установки SPSS Modeler или сервер SPSS Modeler (например, C:\Program Files\IBM\SPSS\Modeler[Server]\ nn). Если вы укажете другой каталог, IBM SPSS Modeler Entity Analytics Unleashed не будет работать.

Что делать дальше

Когда установка завершена, проверьте ее успешность, посмотрев соответствующую запись в файле журнала установки, например, каталог установки modeler/ext/bin/pasw.entityanalytics/eau install.log.

#### Удаление IBM SPSS Modeler Entity Analytics Unleashed

Чтобы удалить IBM SPSS Modeler Entity Analytics Unleashed, используйте следующую процедуру.

- 1. Запустите утилиту деинсталляции из каталога каталог\_установки\_modeler/Uninstall\_EAU/ directory:
	- Uninstall EAU.exe (в системах Windows)

v *Uninstall\_EAU* (в системах UNIX)

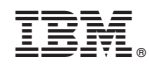

Напечатано в Дании